# **Umbuchungsmodul Artikel-Nr.: 20241**

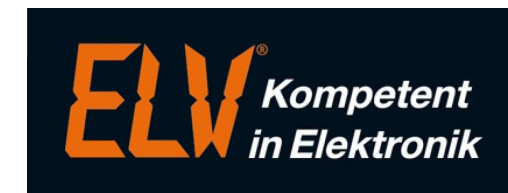

Erweiterungsmodul für das ELV-TimeMaster Komplettsystem

### **Handbuch und Beschreibungen**

Ab der Version 5 befinden sich die Kurzanleitung und das gesamte Handbuch als PDF-Datei auf Ihrer Festplatte und lassen sich in der Auswertesoftware über den Menüpunkt "Hilfe/Hilfe Allgemein" aufrufen. Außerdem erhalten Sie im Programm zu jedem Menüpunkt eine Online-Hilfe.

Nachfolgend erhalten Sie einen Auszug aus dem Handbuch zu diesem Modul.

## **Abteilungsumbuchung**

In Verbindung mit dem **Umbuchungsmodul** ist es den Mitarbeitern durch eine einfache Eingabe an einem Erfassungsterminal möglich, in andere **Abteilungen** (Abteilungsmodul erforderlich) zu wechseln und diese zu belasten. Die Anmeldung in einer anderen Abteilung erfolgt durch die Eingabe an einem Erfassungsterminal und dem anschließenden Buchen mit dem Zeitausweis. Die Eingabe beginnt mit der Taste "\*" gefolgt von der 3-stelligen Abteilungsnummer, z. B. "\*200" oder "\*050". Abhängig von den Einstellungen in der Auswertesoftware verbleibt der Mitarbeiter nun bis zur nächsten Umbuchung in dieser Abteilung oder wird beim Tageswechsel automatisch wieder auf seine Stammabteilung zurückgesetzt.

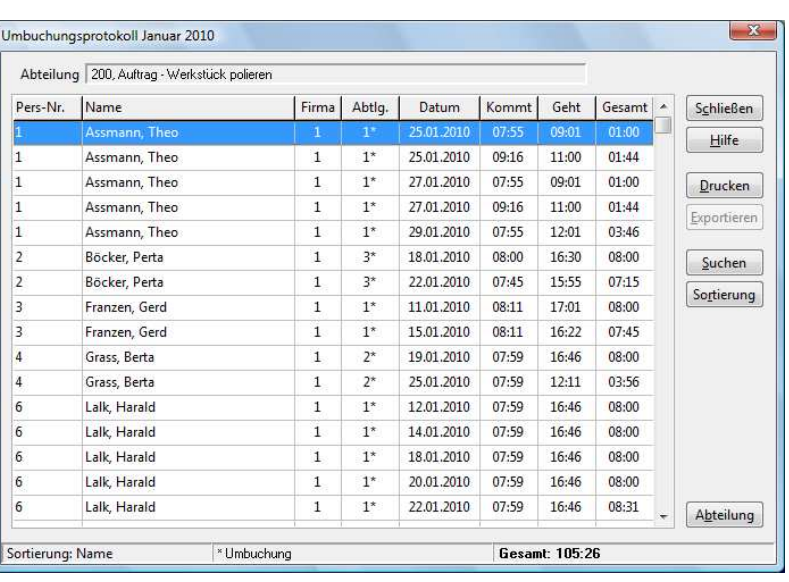

## **Auftragszeiterfassung** / **Projektzeiterfassung**

Wenn die Abteilungen als Aufträge angesehen werden, ist es mit dieser Funktion ebenso möglich, die Zeiten von Aufträgen zu ermitteln.

In dem o.a. Bildschirmfoto sind alle Mitarbeiter aufgeführt, die vor der Zeitbuchung am Terminal die Auftragsnummer "\*200" eingegeben haben.

#### **Hinweise**

- Eine Umbuchung ist gleichzeitig eine Zeitbuchung, bei einem Wechsel des Projektes während des Tages muss zunächst eine Geht-Buchung erfolgen, anschließend die entsprechende Umbuchung.
- Die Abteilungsnummer muss 3-stellig sein, es können somit bis zu 999 unterschiedliche Abteilungen/Projekte pro Monat angelegt werden.
- Die Auswertung kann täglich oder pro Monat (wie im Bild) erfolgen, eine monatsübergreifende Ausgabe ist nicht möglich, in dem Fall müssen die Gesamtsummen der Monate manuell addiert werden.
- Zur Weiterbearbeitung der Daten lässt sich die Tabelle in eine "ASCII" CSV-Datei exportieren (Exportmodul erforderlich), z.B. für die Weiterbearbeitung in Excel.

### **Einstellungen**

Für das Umbuchungen an den Terminalmodellen Plus 4 und Plus 5 muss in der Erfassungssoftware unter "Einstellungen" in dem Bereich "Terminals" der Menüpunke "Umbuchungen ermöglichen" eingeschaltet werden. In der Auswertesoftware muss unter "Programmparameter" in dem Bereich "Verwaltung" der Parameter "Abteilungsumbuchung" aktiviert werden. Durch die weitere Einstellung "Umbuchungsart" bleib der Mitarbeiter in der Umgebuchten Abteilung (mehrtägige) oder springt nach dem Tageswechsel wieder auf die Stammabteilung zurück (tägliche Umbuchung).

## **Terminalprotokoll**

### **Allgemeines**

Mit dem Terminalprotokoll (ab Version 4.14) besteht die Möglichkeit, die Buchungen auszugeben, die an einem Terminal getätigt wurden. Somit kann ein Terminal als Kostenstelle ausgewertet werden.

### **Aufruf**

Der Aufruf erfolg unter dem Menüpunkt <Auswertung / Andere Listen... / Terminalprotokoll>

## **Zuordnung**

Jedem Terminal kann für die bessere Zuordnung eine individuelle Bezeichnung zugewiesen werden. Die Auswahl des Terminals erfolgt über den Menüpunkt "Terminal".

### **Auswertung**

Zusätzlich besteht eine Auswahlmöglichkeit (Zuordnung), ob alle Mitarbeiter, oder nur Mitarbeiter einer Abteilung in der Liste erscheinen sollen. Auch das Filtern auf einen einzelnen Mitarbeiter ist möglich.

Für die Auswahl des Zeitraumes kann ein Monat oder Tag festgelegt werden.

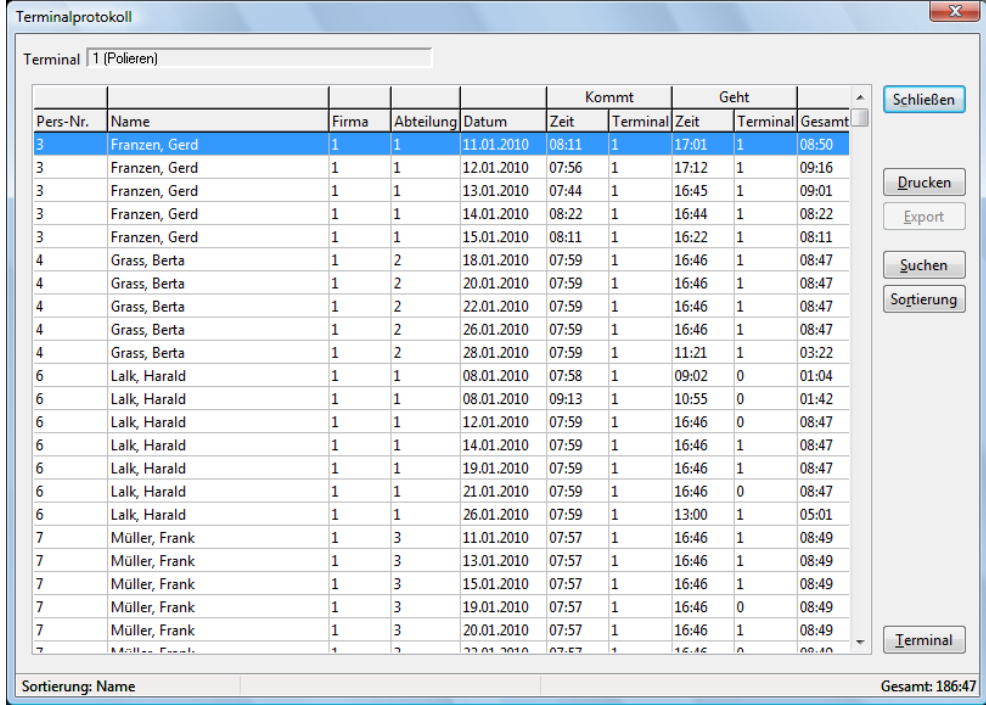

#### **Hinweis**

- Ein Buchungsblock wir jeweils dem Terminal zugeordnet, an dem die Kommt-Buchung getätigt wurde.
- Das erstellte Terminalprotokoll kann gedruckt und exportiert werden (Exportmodul erforderlich).

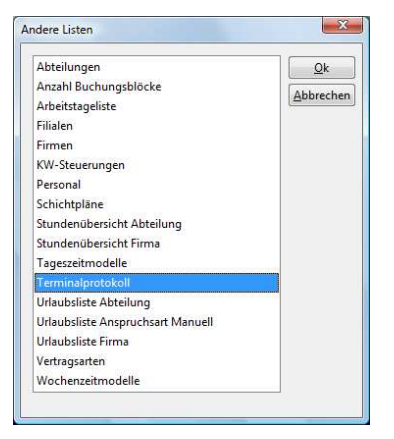

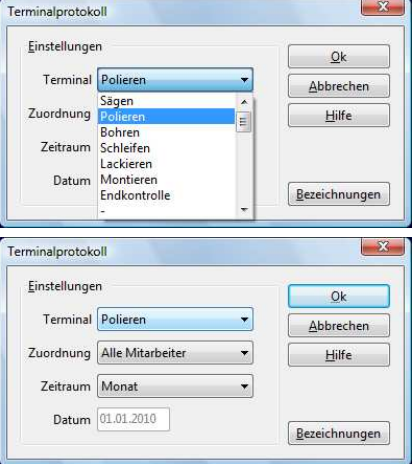